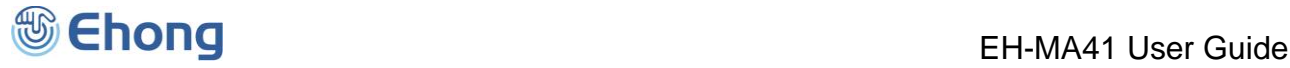

# Ehong Control Interface (EHCI) User Guide for EH-MA41

Ver.0.2 May 14, 2014

#### **Copyright © 2011-2014 Ehong Technologies**

All rights reserved.

Ehong Technologies assumes no responsibility for any errors, which may appear in this document. Furthermore, Ehong Technologies reserves the right to alter the hardware, software, and/or specifications detailed herein at any time without notice, and does not make any commitment to update the information contained herein. Ehong Technologies' products are not authorized for use as critical components in life support devices or systems.

The *Bluetooth* trademark is owned by the *Bluetooth* SIG Inc., USA. All other trademarks listed herein are owned by their respective owners.

#### **Release Record**

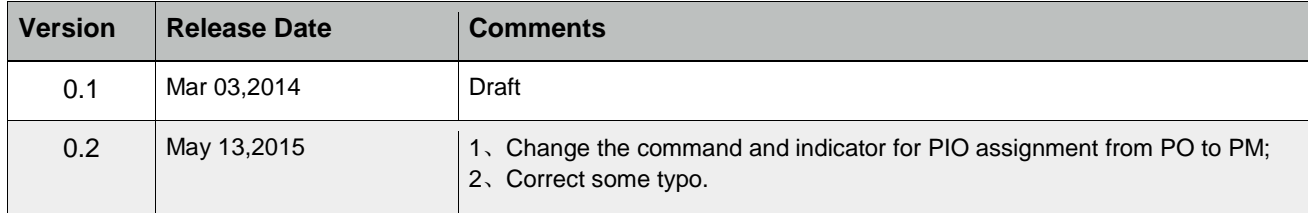

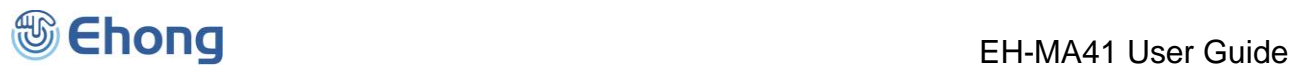

### **Table of Contents**

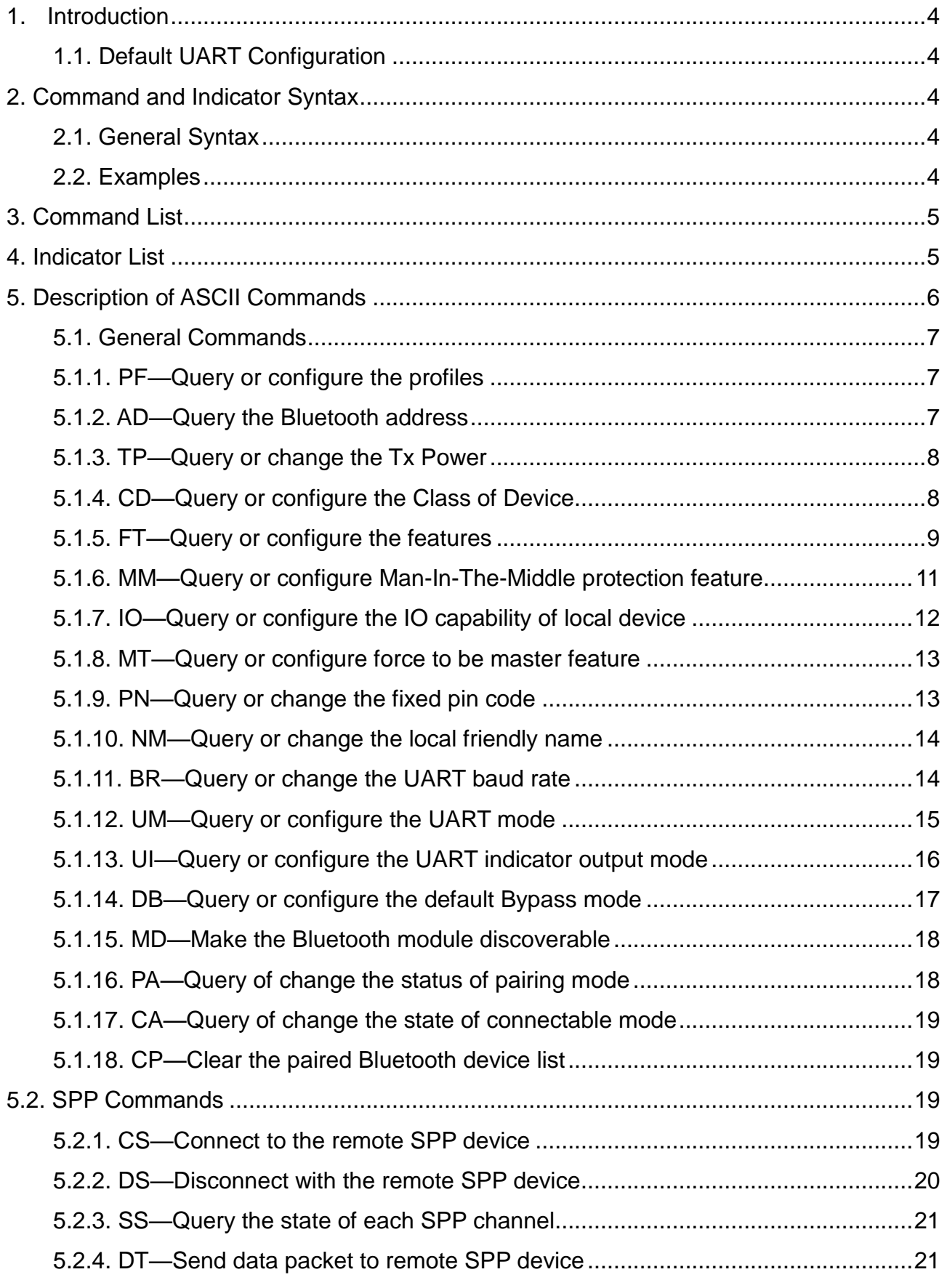

## **Ehong** EH-MA41 User Guide

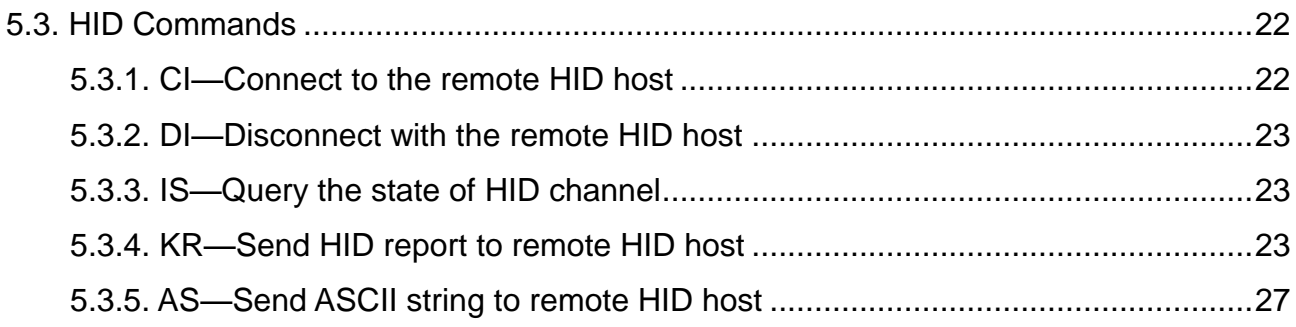

## <span id="page-3-0"></span>1. Introduction

The Ehong Control Interface (EHCI) is a set of ASCII commands and indicators with which the user can control the Ehong's Bluetooth module via UART interface by a host (PC, MCU, etc.).

The commands are used to control the Bluetooth module sent by host. The indicators are output from the Bluetooth module to the host to indicate the status of the module.

In addition, there are some IO indicators available when the UART is used to transfer raw data (working in Bypass mode). As a complement of ASCII commands and indicators, the IO indicators are also a part of EHCI.

## <span id="page-3-1"></span>1.1. Default UART Configuration

The default configuration of UART is given below: Baud rate: 9600 Data bits: 8 Stop bits: 1 Parity: None Flow control: None

## <span id="page-3-2"></span>2. Command and Indicator Syntax

## <span id="page-3-3"></span>2.1. General Syntax

The general syntax of EHCI command is shown as below: AT+CMD[=Para1][,Para2][,Raw Data][,…]<CR><LF>

The general syntax of EHCI indicator is shown as below: IDC[=Para1][,Para2][,Raw Data][,…]<CR><LF>

Description of each field:

AT+ is the command line prefix.

CMD is the basic command. All of the commands are listed in section 3 .

IDC is the basic indicator. All of the indicators are listed in section 4 .

= is the separator between command/indicator and parameter. It's only needed if a parameter is presented.

Para1 is the first parameter. Not all of the commands have a parameter.

, is the separator between parameters. It's only needed if subsequent parameter is presented.

Para2 is the second parameter if available.

Raw Data is the raw data which will be sent by the command. Only parts of the commands have this field. <CR><LF> is the terminator of the command line.

*Notes:*

1. If a parameter is mandatory, it will be surrounded by  $\{ \}$ . If a parameter is optional, it will be surrounded by  $\{ \}$ .

*2. <CR> means Carriage Return, and <LF> means Line-Feed.*

3. All of the parameters are composed of ASCII characters while the RawData field can composed of any data contents.

## <span id="page-3-4"></span>2.2. Examples

Here is some examples show how to use the EHCI commands and indicators.

Ex. 2.1

→ AT+FT=01,00,00,0A,01,0078<CR><LF>  $\leftarrow$  configure the module features.

OK<CR><LF> *response from the module to indicate the command is adopted.*

*Notes:*

- 1. For the examples in this document, the command sent to the Bluetooth module will be shown with " $\rightarrow$ " at the beginning of the line, while the indicator output by Bluetooth module will be shown with " $\epsilon$ " at the beginning of the *line.*
- 2. For the examples in this document, the comments will start with a " $\leftarrow$ " and be written in italic.

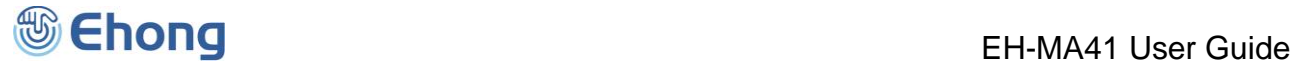

3. For the examples in this document, only the characters in grey background color are the real content of a command *or indicator.*

Ex. 2.2

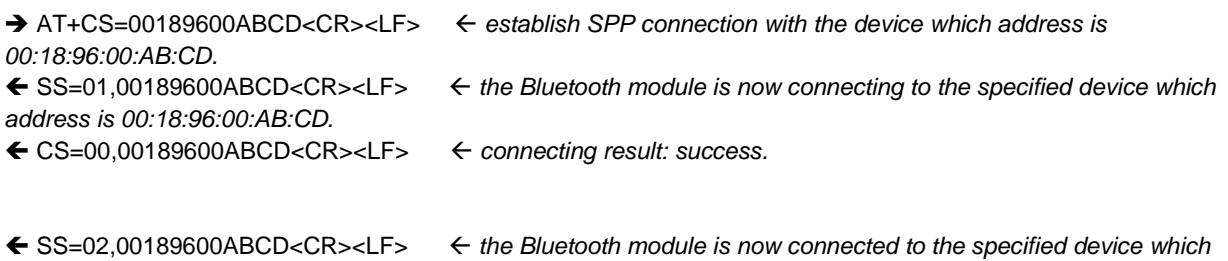

## <span id="page-4-0"></span>*address is 00:18:96:00:AB:CD.* 3. Command List

All the available EHCI commands are listed and briefly described in the tables below. The detailed description of each command can be given in chapter.

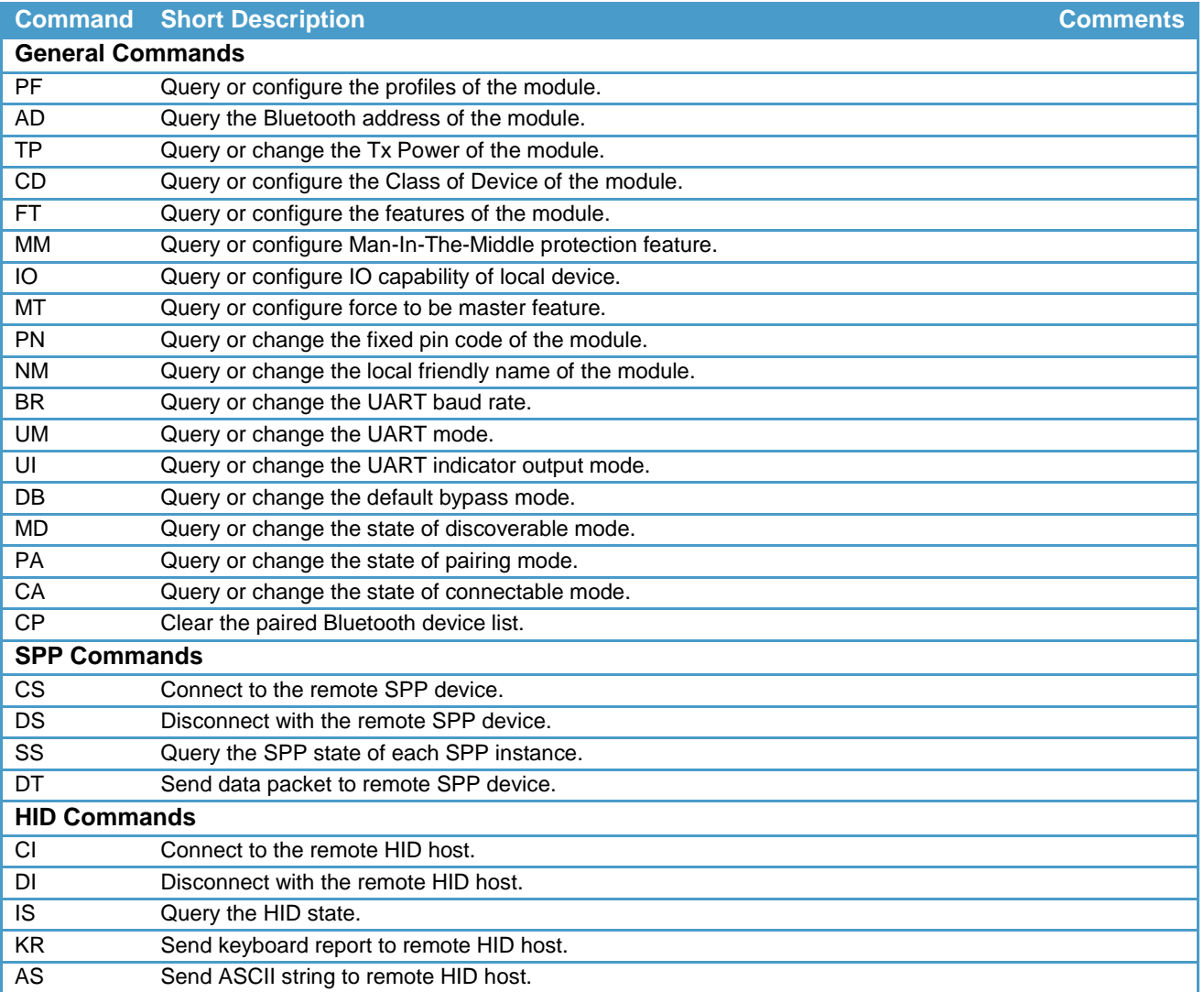

## <span id="page-4-1"></span>4. Indicator List

All the available EHCI indicators are listed and briefly described in the tables below. The detailed description of each command can be given in chapter 6 . Table 4.1 EHCI Indicator List

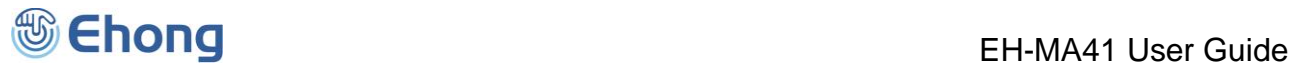

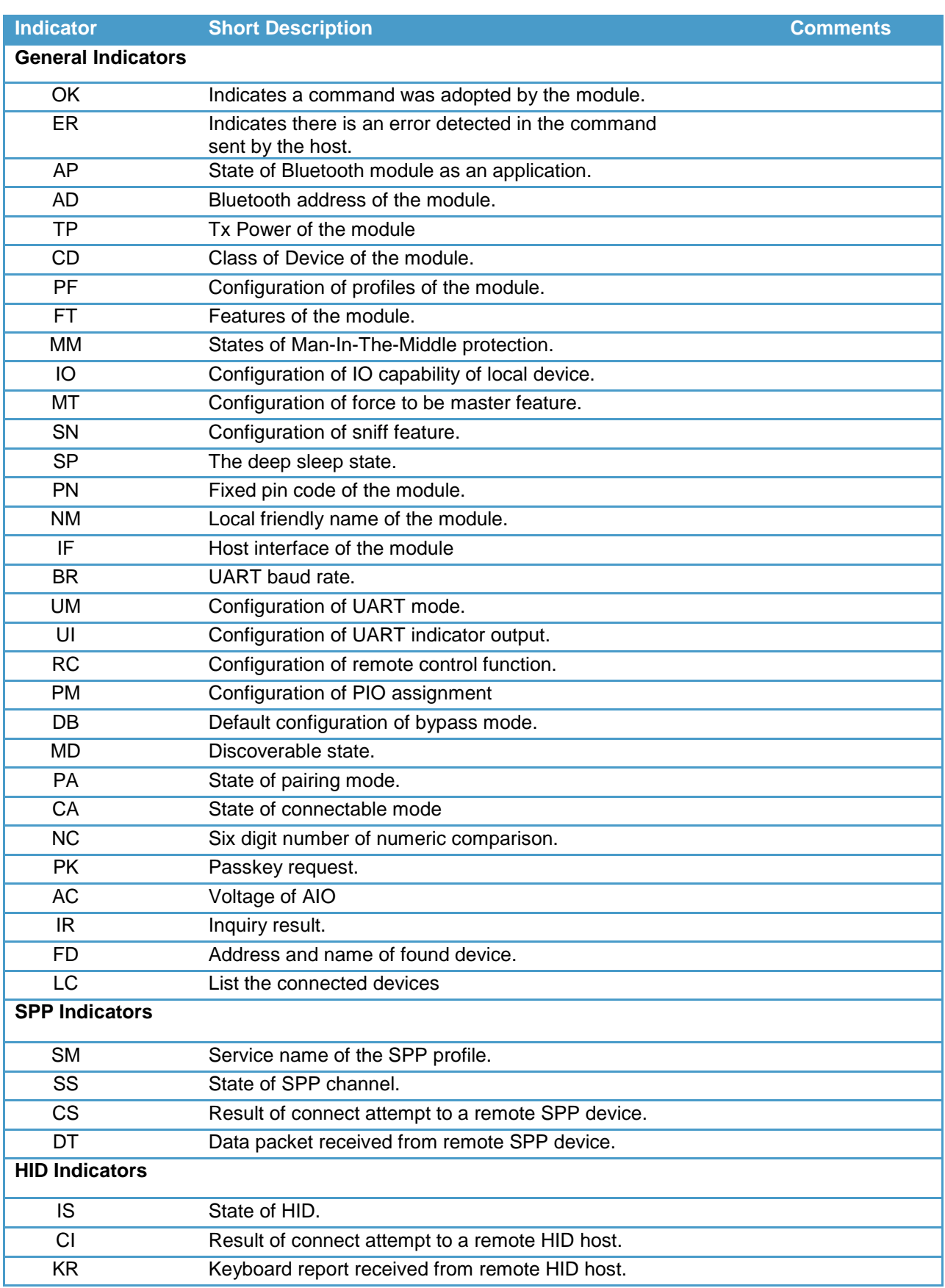

## <span id="page-5-0"></span>5. Description of ASCII Commands

## <span id="page-6-0"></span>5.1. General Commands

## <span id="page-6-1"></span>5.1.1. PF—Query or configure the profiles

## 5.1.1.1. Description:

This command can query or configure the profiles of Bluetooth module. Once configured, the configuration will take effect immediately and until the next time the module is configured by this command. It means the Bluetooth module will remember the configuration, and even if the Bluetooth module has been powered off, the configuration will not be lost. If the new configuration is adopted by the Bluetooth module, the module will perform a reboot, the non-memorable settings will return to their default value. Therefore, it is recommended to send this command first if necessary. If the parameter is not presented, the Bluetooth module will report current profile configuration by the Indicator PF.

## 5.1.1.2. Syntax:

Synopsis: Comments

AT+PF[=Spp][,Hid][,Rfc]<CR><LF> For MA41 and MA46

## 5.1.1.3. Parameter Description:

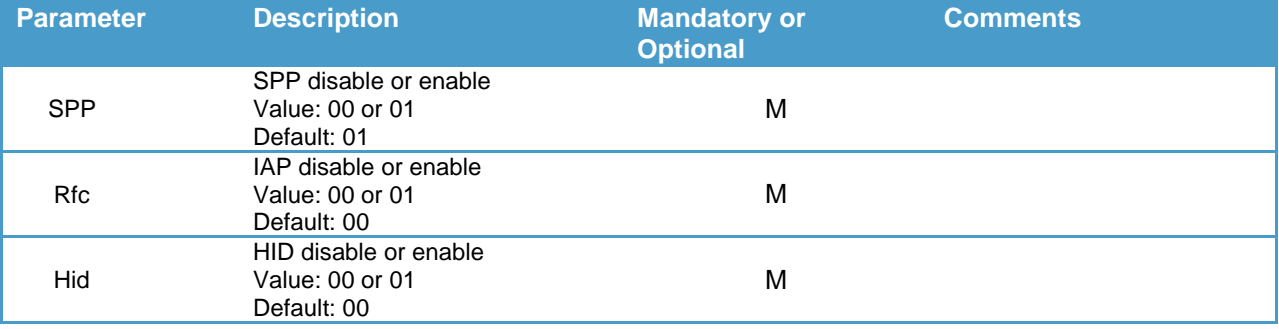

## 5.1.1.4. Examples:

Ex. 5.1. To query current profile configuration of Bluetooth module (MA41 or MA46):

- 
- → AT+PF<CR><LF>  $\leftrightarrow$  *query current profile configuration.*

 PF=05,01,01,00,00<CR><LF> *report current profile configuration: 5 SPP instance,1 HID instance,1 RFCOMM instance.*

Ex. 5.2. To configure the features of Bluetooth module (MA41 or MA46):

 AT+PF=04,00,00,00,00<CR><LF> *configure the module profiles: 4 SPP instance and no HID and RFCOMM profile supported.*

 OK<CR><LF> *response from the module to indicate the command is adopted.* AP=00<CR><LF> *Indicate that the Bluetooth has performed a reboot and is ready now.*

Ex. 5.3. To configure the features of Bluetooth module (MB05 or ):

 AT+PF=01,00,01,00,02,02<CR><LF> *configure the module profiles: 1 SPP instance, 1 RFCOMM instance, 2 A2DP instance and 2 AVRCP instance supported.*

OK<CR><LF> *response from the module to indicate the command is adopted.*

AP=00<CR><LF> *Indicate that the Bluetooth has performed a reboot and is ready now.*

## <span id="page-6-2"></span>5.1.2. AD—Query the Bluetooth address

## 5.1.2.1. Description:

This command can query the Bluetooth address of local module. Once the Bluetooth module adopted this query request, it will report its Bluetooth address by the Indicator AD.

## 5.1.2.2. Syntax:

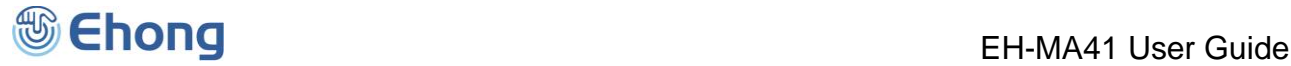

Synopsis: AT+AD<CR><LF>

### 5.1.2.3. Examples:

Ex. 5.4. To query the Bluetooth address of local module:

→ AT+AD<CR><LF>  $\leftrightarrow$  *query* the *Bluetooth* address of *local module.* AD=00189600ABCD<CR><LF> *report the Bluetooth address is 00:18:96:00:AB:CD.*

## <span id="page-7-0"></span>5.1.3. TP—Query or change the Tx Power

### 5.1.3.1. Description:

This command can query or configure the transmit power of Bluetooth module. Once configured, the configuration will take effect immediately and until the next time the module is configured. It means the Bluetooth module will remember the configuration, and even if the Bluetooth module has been powered off, the configuration will not be lost. If the parameter is not presented, the Bluetooth module will report current transmit power configuration by the Indicator TP.

## 5.1.3.2. Syntax:

Synopsis:

AT+TP[=Default Tx][,Maximum Tx]<CR><LF>

## 5.1.3.3. Parameter Description:

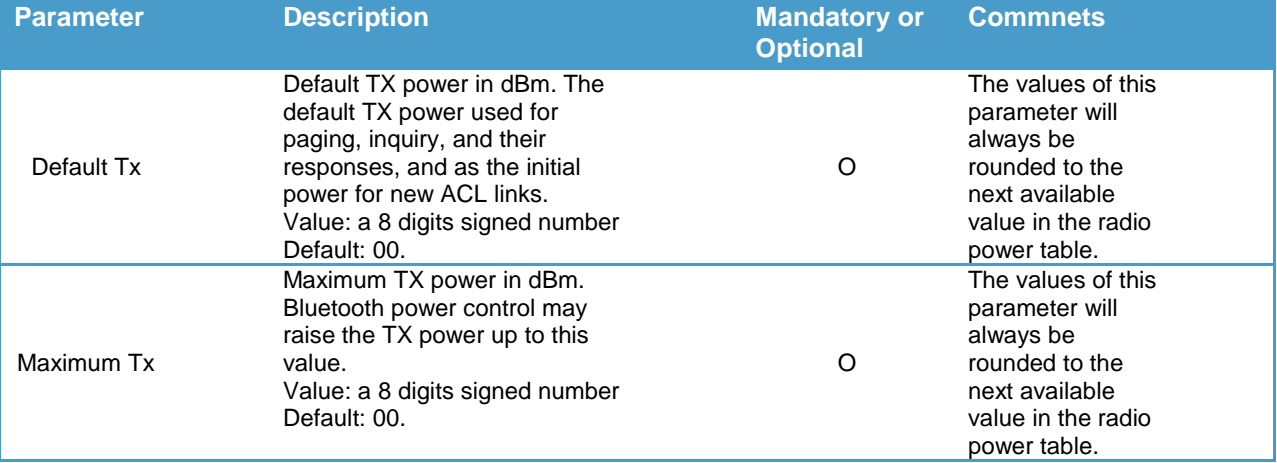

*Notes:*

*1. Please do NOT change the default configuration of Tx Power if not necessary.*

#### 5.1.3.4. Examples:

Ex. 5.5. To query current Tx Power configuration of Bluetooth module:

→ AT+TP<CR><LF>
→ CR>>>
→ AT+TP<CR>>
→ CR>

 TP=04,04<CR><LF> *report current Tx Power configuration: default Tx Power is 4dBm and maximum Tx Power is 4dBm.*

Ex. 5.6. To configure the *Tx Power* of Bluetooth module:

 AT+TP=FC,00<CR><LF> *configure the Tx Power, set default Tx Power to -4dBm(FCh = -4), set the maximum Tx Power to 0dBm.*

 TP=FC,00<CR><LF> *response from the module to indicate the command is adopted and report the real Tx Power configuration after rounded.*

## <span id="page-7-1"></span>5.1.4. CD—Query or configure the Class of Device

5.1.4.1. Description:

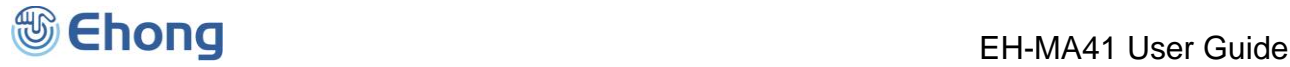

This command can query or configure the Class of Device (COD) of Bluetooth module. Once configured, the configuration will take effect immediately and until the next time the module is configured by this command or the module is rebooted. It means the Bluetooth module will not remember the configuration, and after the Bluetooth module has been powered off, the configuration will be lost.

If the parameter is not presented, the Bluetooth module will report current COD by the Indicator CD.

### 5.1.4.2. Syntax:

Synopsis:

AT+CD[=Cod]<CR><LF>

### 5.1.4.3. Parameter Description:

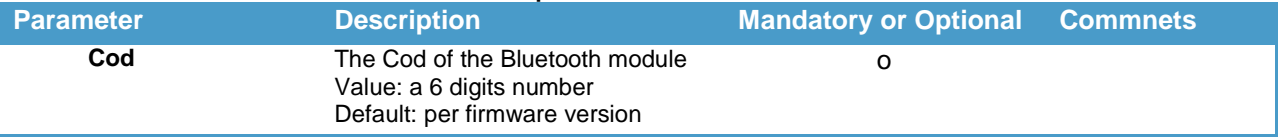

*Notes:*

- 1. The default COD has been configured properly by the Bluetooth firmware stack, so it is not necessary for *user to configure it in general.*
- *2. Some Bluetooth device will filter the devices by COD when searching for new device.*

#### 5.1.4.4. Examples:

- Ex. 5.7. To query current COD configuration of Bluetooth module:
- → AT+CD<CR><LF>
→ CD<br/> **a**
- CD=001F00<CR><LF> *report current COD configuration: 001F00.*

Ex. 5.8. To configure the COD of Bluetooth module:

- 
- → AT+CD=000540<CR><LF>  $\leftarrow$  configure the module COD: 000540.

OK<CR><LF> *response from the module to indicate the command is adopted.*

## <span id="page-8-0"></span>5.1.5. FT—Query or configure the features

### 5.1.5.1. Description:

This command can query or configure the features of Bluetooth module. Once configured, the configuration will take effect immediately and until the next time the module is configured by this command. It means the Bluetooth module will remember the configuration, and even if the Bluetooth module has been powered off, the configuration will not be lost. If the parameter is not presented, the Bluetooth module will report current feature configuration by the Indicator FT. If the user wants to configure the features, all of the parameters should be given together.

## 5.1.5.2. Syntax:

Synopsis:

AT+FT[=ATPowerOn,ACPaired,ATLinkLost,Interval,DiscMode,DiscTimeout]<CR><LF>

#### 5.1.5.3. Parameter Description:

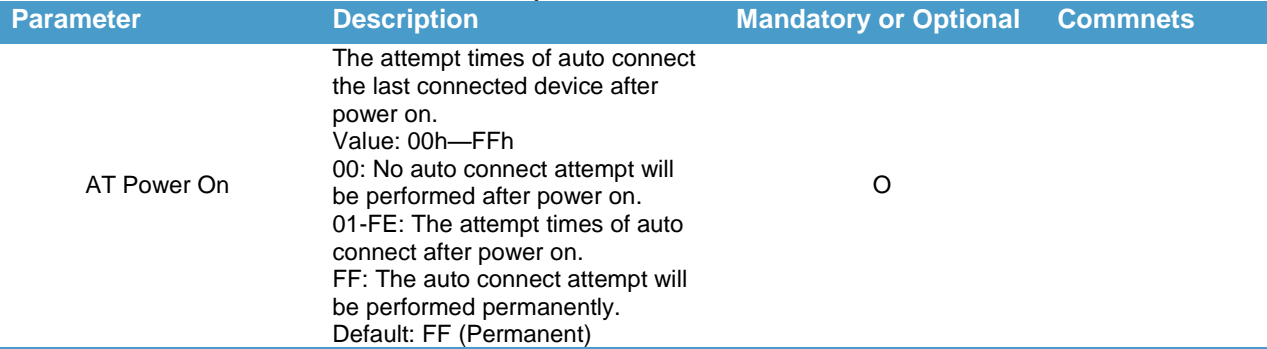

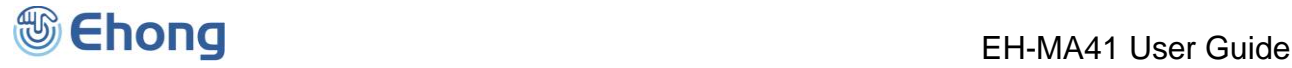

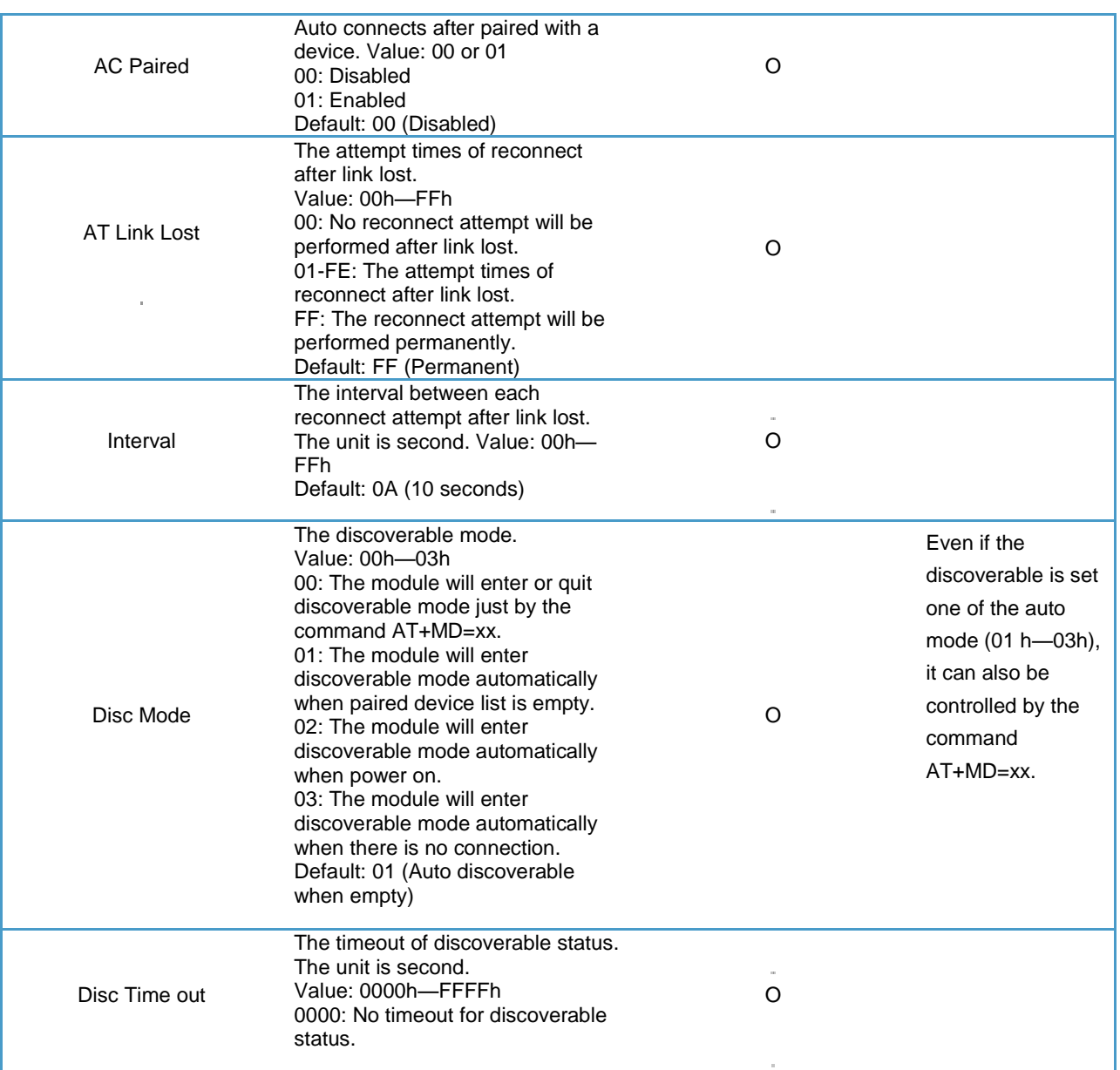

0001-FFFF: The timeout in second of discoverable status.

*Notes:*

*1. The default feature configuration may be different per software version.*

#### 5.1.5.4. Examples:

Ex. 5.9. To query current feature configuration of Bluetooth module:

- → AT+FT<CR><LF><br>  $\leftrightarrow$  query current feature configuration.
	-
- FT=FF,00,FF,0A,01,0078<CR><LF> *report current feature configuration. The auto connection after power on has been enabled as permanent mode;*

*The auto connect after paired has been disabled;*

*The auto reconnect after link lost has been enabled as permanent mode;*

*The interval of auto reconnect has been set to 10s.*

*Set the discoverable mode as auto discoverable when empty.*

*The timeout of discoverable is 120s.*

Ex. 5.10. To configure the features of Bluetooth module:

→ AT+FT=14,00,00,0A<CR><LF>
← configure the module features:

*Set the attempt time of auto connect after power on as 20 times;*

*Disable the auto connect after paired;*

*No reconnect attempt will be performed after link lost;*

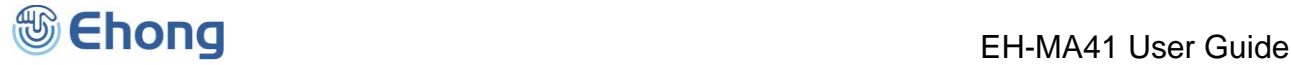

*Set the interval of auto reconnect to 10s. Keep the discoverable mode and timeout as it was.*

OK<CR><LF> *response from the module to indicate the command is adopted.*

## <span id="page-10-0"></span>5.1.6. MM—Query or configure Man-In-The-Middle protection feature

### 5.1.6.1. Description:

This command can query or configure the Man-In-The-Middle protection feature of Bluetooth module. Once configured, the configuration will take effect immediately and until the next time the module is configured by this command. It means the Bluetooth module will remember the configuration, and even if the Bluetooth module has been powered off, the configuration will not be lost.

If the parameter is not presented, the Bluetooth module will report current configuration by the Indicator MM.

#### 5.1.6.2. Syntax:

Synopsis:

AT+MM[=State]<CR><LF>

#### 5.1.6.3. Parameter Description:

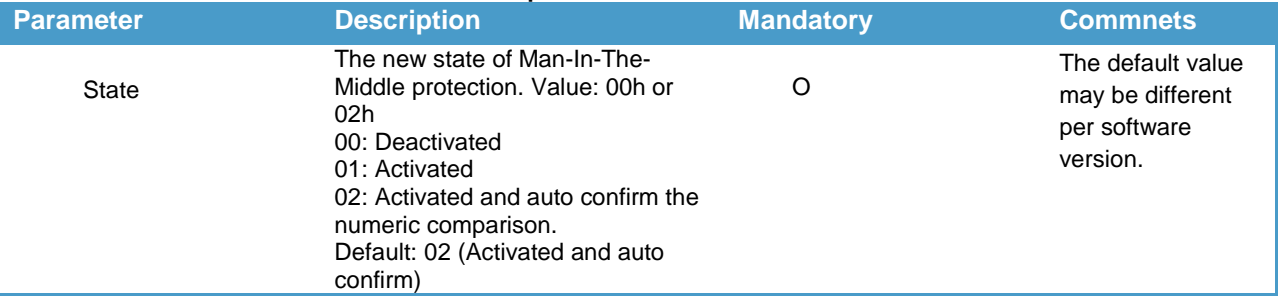

#### *Notes:*

1. A man-in-the-middle (MITM) attack occurs when a user wants to connect two devices but instead of connecting directly with each other they unknowingly connect to a third (attacking) device that plays the role of the device they are attempting to pair with. The third device then relays information between the two devices giving the illusion that they are *directly connected. The attacking device may even eavesdrop on communication between the two devices (known as* active eavesdropping) and is able to insert and modify information on the connection. In this type of attack, all of the *information exchanged between the two devices are compromised and the attacker may inject commands and* information into each of the devices thus potentially damaging the function of the devices. Devices falling victim to the attack are capable of communicating only when the attacker is present. If the attacker is not active or out range, the two victim devices will not be able to communicate directly with each other and the user will notice it.

*To prevent MITM attacks, Secure Simple Pairing offers two user assisted numeric methods: numerical comparison or* passkey entry. If Secure Simple Pairing would use 16 decimal digit numbers, then the usability would be the same as using legacy pairing with 16 decimal digit PIN. The chance for a MITM to succeed inserting its own link keys in this case *is a 1 in 1016 = 253 pairing instances, which is an unnecessarily low probability.* 

Secure Simple Pairing protects the user from MITM attacks with a goal of offering a 1 in 1,000,000 chance that a MITM could mount a successful attack. The strength of the MITM protections was selected to minimize the user impact by using a six digit number for numerical comparison and Passkey entry. This level of MITM protection was selected since, in most cases, users can be alerted to the potential presence of a MITM attacker when the connection process fails as a result of a failed MITM attack. While most users feel that provided that they have not compromised their passkey, a 4digit key is sufficient for authentication (i.e. bank card PIN codes), the use of six digits allows Secure Simple Pairing to be *FIPS compliant and this was deemed to have little perceivable usability impact.*

If the Man-In-The-Middle protection feature is activated, the module may output the number for numeric comparison by indicator NC or a passkey request by indicator PK. About the command NC and PK, please refer to section 5.1.24 and *5.1.25.*

2. If the Man-In-The-Middle protection feature is activated, the IO capability can only be configured to "Display Yes/No" or "*Keyboard Only*". About the IO capability, please refer to section 5.1.7 .

3. When connect with some Android device by the SPP profile, it is required to active the Man-In-The-Middle protection.

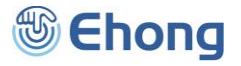

### 5.1.6.4. Examples:

Ex. 5.11. To query current Man-In-The-Middle protection state of the Bluetooth module:

- **→** AT+MM<CR><LF>  $\leftarrow$  *query* the *current Man-In-The-Middle protection state.*
- MM=00<CR><LF> *report the Man-In-The-Middle protection is deactivated currently.*

Ex. 5.12. To active Man-In-The-Middle protection feature:

- → AT+MM=01<CR><LF>
→ AT+MM=01<CR>
- OK<CR><LF> *response from the module to indicate the command is adopted.*

Ex. 5.13. To active Man-In-The-Middle protection feature, and let the module confirm the numeric comparison automatically:

 AT+MM=02<CR><LF> *active Man-In-The-Middle protection feature and auto confirm the numeric comparison. Thus, no NC indicator will be output by the module.*

OK<CR><LF> *response from the module to indicate the command is adopted.*

## <span id="page-11-0"></span>5.1.7. IO—Query or configure the IO capability of local device

## 5.1.7.1. Description:

This command can query or configure the IO (input and output) capability of local device when pairing. Once configured, the configuration will take effect immediately and until the next time the module is configured by this command. It means the Bluetooth module will remember the configuration, and even if the Bluetooth module has been powered off, the configuration will not be lost.

If the parameter is not presented, the Bluetooth module will report current configuration by the Indicator IO.

#### 5.1.7.2. Syntax:

Synopsis:

AT+IO[=Io Capability]<CR><LF>

### 5.1.7.3. Parameter Description:

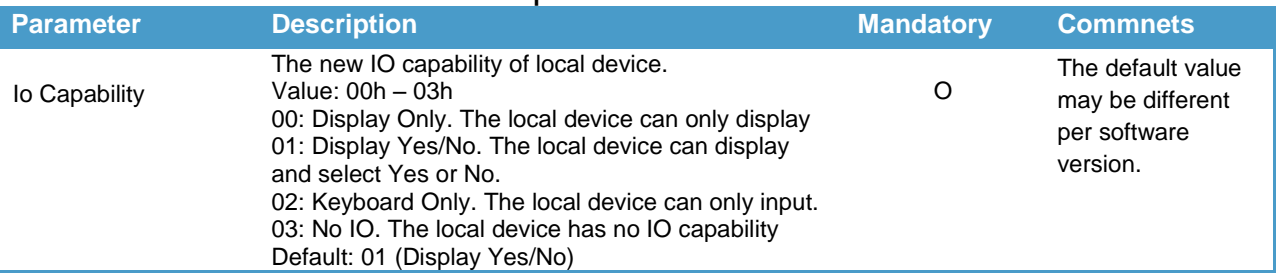

*Notes:*

*1. When the Man-In-The-Middle protection feature is enabled, different IO capability will cause different pairing* procedure. In case of "Display Yes/No", both remote and local device will prompt a six digits numbers, the user should compare and confirm if the two numbers are the same or not, and then select Yes or No on the remote device accordingly, for the module side, the host MCU should send the command AT+NC=01 or AT+NC=00 to confirm or deny the numeric comparison. In case of "Keyboard Only", the remote device will prompt a six digits number as passkey, the user should input the same number at the Bluetooth module side by command AT+PK (refer to section *5.1.25).*

2. The "Display Only" and "No IO" are not allowed when the Man-In-The-Middle protection feature is enabled.

#### 5.1.7.4. Examples:

Ex. 5.14. To query current IO capability configuration of local device:

- → AT+IO<CR><LF>  $\leftarrow$  *query current IO capability configuration of local device.*
- IO=03<CR><LF> *report current IO capability configuration of local device is "No IO".*

Ex. 5.15. To configure the IO capability of local device as "Keyboard Only":

→ AT+IO=02<CR><LF>  $\leftarrow$  configure the IO capability of local device as "Keyboard Only".

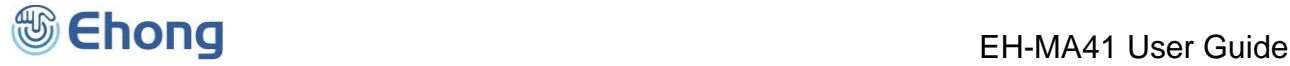

#### OK<CR><LF> *response from the module to indicate the command is adopted.*

## <span id="page-12-0"></span>5.1.8. MT—Query or configure force to be master feature

### 5.1.8.1. Description:

This command can query or configure the force to be master feature of Bluetooth module. Once configured, the configuration will take effect at the next time when a Bluetooth connection is being established and until the next time the module is configured by this command. It means the Bluetooth module will remember the configuration, and even if the Bluetooth module has been powered off, the configuration will not be lost.

If the parameter is not presented, the Bluetooth module will report current configuration by the Indicator MT.

#### 5.1.8.2. Syntax:

Synopsis:

AT+MT[=State]<CR><LF>

#### 5.1.8.3. Parameter Description:

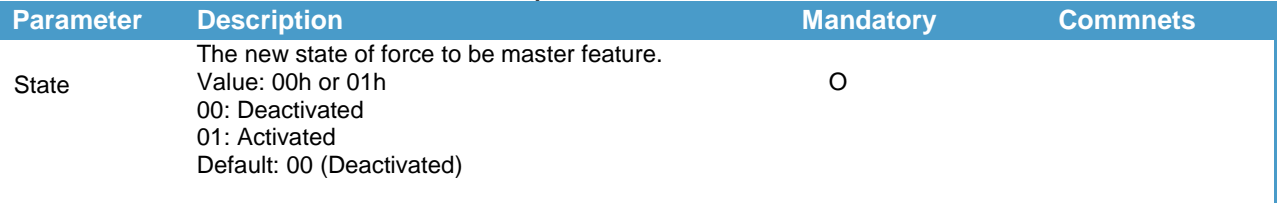

*Notes:*

- 1. In general, the device which initiates the Bluetooth connection will act as the Master automatically. Only some special devices which cannot be a master device, in such cases, the user can use this command to make the Bluetooth *module force to be master device.*
- 2. Ehong's Bluetooth module can act as either Master or Slave device, i.e. it can either initiate a Bluetooth connection or *accept a connection request.*

#### 5.1.8.4. Examples:

Ex. 5.16. To query current state of force to be master feature:

AT+MT<CR><LF> *query current state of force to be master feature.*

- MT=00<CR><LF> *report the force to be master feature is deactivated currently.*
- Ex. 5.17. To active the force to be master feature:

→ AT+MT=01<CR><LF>  $\leftarrow$  *active the force to be master feature.* 

OK<CR><LF> *response from the module to indicate the command is adopted.*

## <span id="page-12-1"></span>5.1.9. PN—Query or change the fixed pin code

### 5.1.9.1. Description:

This command can query or change the fixed pin code of Bluetooth module. Once changed, the new pin code will take effect at next pairing procedure and until the next time the pin code is changed by this command. It means the Bluetooth module will remember the pin code, and even if the Bluetooth module has been powered off, the pin code will not be lost. If the parameter is not presented, the Bluetooth module will report current pin code by the Indicator PN.

5.1.9.2. Syntax:

Synopsis:

AT+PN[=Pin Code]<CR><LF>

#### 5.1.9.3. Parameter Description:

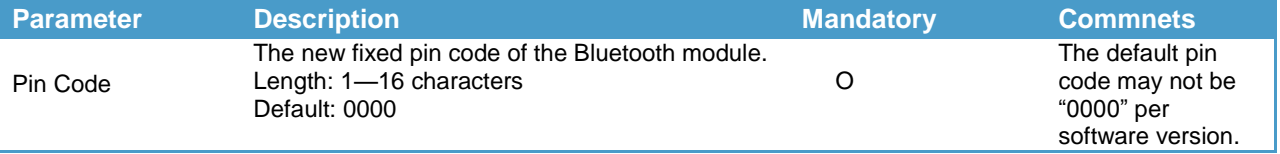

### 5.1.9.4. Examples:

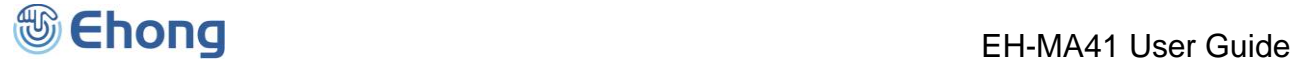

- Ex. 5.24. To query current fixed pin code of Bluetooth module:
- 
- → AT+PN<CR><LF>
→ CR>>
→ AT+PN<CR>>
→ CR>
→ CR>
→ CR>
→ CR>
→ CR>
→ CR>
→ CR>
→ CR>
→ CR>
→ CR>
→ CR>
→ CR+PN
→ CR+PN
→ CR+PN
→ CR+PN
→ CR+PN
→ CR+PN
→ CR+PN
→ CR+PN
→ CR+PN
→ CR+PN
→ CR+PN
→ CR+PN
→ CR+PN
→ CR+PN
→ CR+PN
- PN=0000<CR><LF> *report current fixed pin code, it's "0000".*
- 
- Ex. 5.25. To change the fixed pin code of Bluetooth module:

AT+PN=abcdef<CR><LF> *change the fixed pin code to "abcdef"*

OK<CR><LF> *response from the module to indicate the command is adopted.*

## <span id="page-13-0"></span>5.1.10. NM—Query or change the local friendly name

5.1.10.1. Description:

This command can query or change the local friendly name of Bluetooth module. Once changed, the new friendly name will take effect at next time the remote device get local name and until the next time the friendly name is changed by this command. It means the Bluetooth module will remember the friendly name, and even if the Bluetooth module has been powered off, the friendly name will not be lost.

If the parameter is not presented, the Bluetooth module will report current friendly name by the Indicator NM.

5.1.10.2. Syntax:

Synopsis:

AT+NM[=Name]<CR><LF>

### 5.1.10.3. Parameter Description:

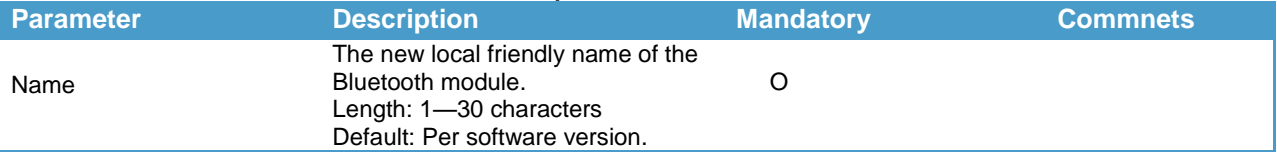

### 5.1.10.4. Examples:

Ex. 5.26. To query current local friendly name of Bluetooth module:

→ AT+NM<CR><LF>  $\leftrightarrow$  *query current local friendly name.* 

NM=NVC\_BT\_DEVICE<CR><LF> *report current local friendly name, it's "NVC\_BT\_DEVICE".*

LN=NVC\_BLE\_DEVICE<CR><LF> *report current local friendly name of the BLE channel, it's*

*"NVC\_BLE\_DEVICE". This is only available for MB18 module.*

Ex. 5.27. To change the local friendly name of Bluetooth module:

AT+NM=MY\_BT\_DEVICE<CR><LF> *change the local friendly name to "MY\_BT\_DEVICE"*

OK<CR><LF> *response from the module to indicate the command is adopted.*

*Notes:*

1. For MB18 module, the module will append "\_L" at the end of given name as the BLE device name. That means, in the *above example, the BLE device name will be changed to "MY\_BT\_DEVICE\_L".*

## <span id="page-13-1"></span>5.1.11. BR—Query or change the UART baud rate

### 5.1.11.1. Description:

This command can query or change the UART baud rate of Bluetooth module. Once changed, the new baud rate will take effect immediately and until the next time the baud rate is changed by this command. It means the Bluetooth module will remember the baud rate, and even if the Bluetooth module has been powered off, the baud rate will not be lost. If the parameter is not presented, the Bluetooth module will report current baud rate by the Indicator BR.

#### 5.1.11.2. Syntax:

Synopsis:

AT+BR[=Baud Rate]<CR><LF>

#### 5.1.11.3. Parameter Description:

**Parameter Commnets Description Mandatory Commnets** 

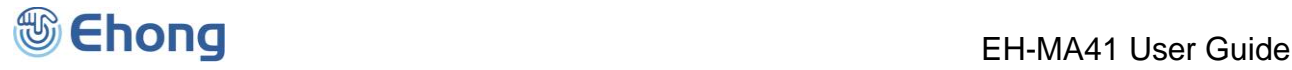

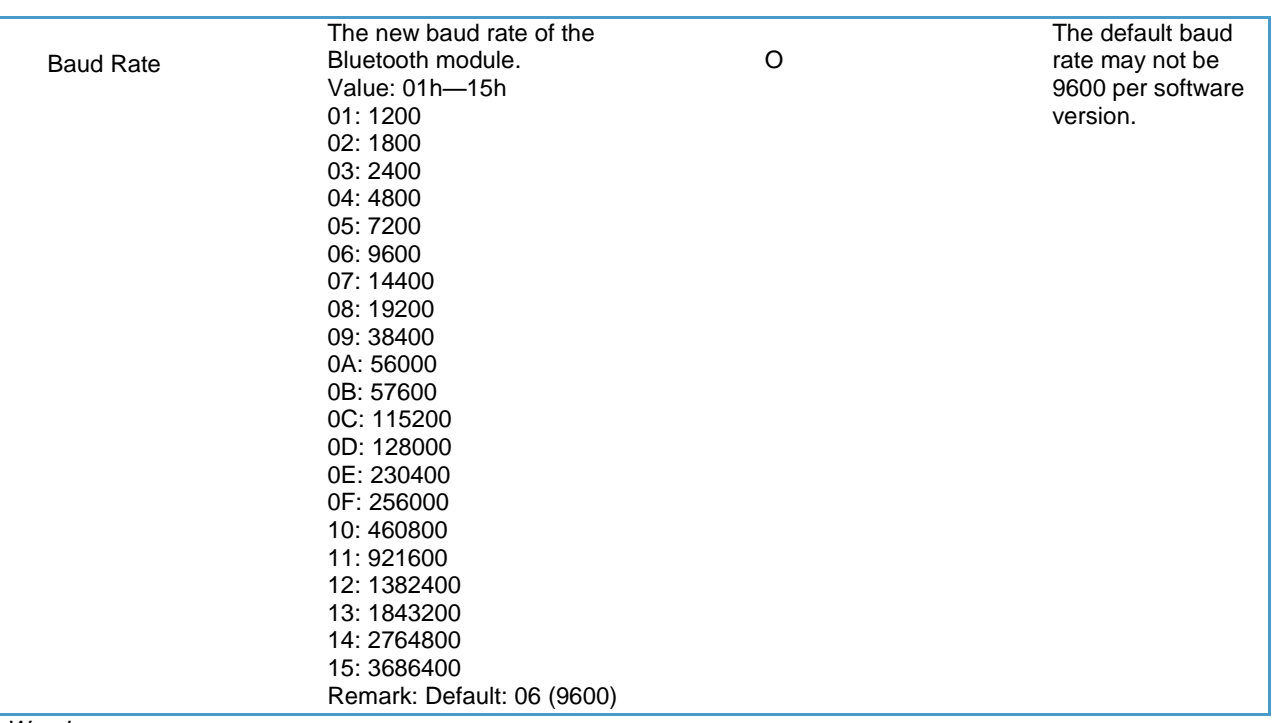

#### *Warning:*

1. Please do NOT try to change to a new baud rate if you don't have a host which can work in that baud rate, for there is *no other way to restore it except for UART port.*

#### 5.1.11.4. Examples:

Ex. 5.30. To query the baud rate of Bluetooth module:

→ AT+BR<CR><LF>
→ AT+BR<CR>

 $\leftarrow$  BR=06<CR><LF>  $\leftarrow$  *report the baud rate, it's 9600.* 

Ex. 5.31. To change the baud rate of Bluetooth module:

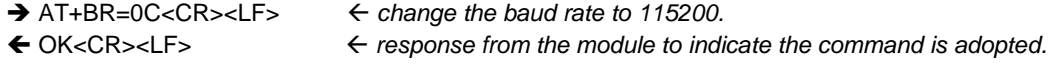

#### *Notes:*

*1.* The response will be sent in current baud rate.

## <span id="page-14-0"></span>5.1.12. UM—Query or configure the UART mode

#### 5.1.12.1. Description:

This command can query or configure the UART mode of Bluetooth module. Once configured, the configuration will take effect immediately and until the next time the module is configured by this command. It means the Bluetooth module will remember the configuration, and even if the Bluetooth module has been powered off, the configuration will not be lost. If the parameter is not presented, the Bluetooth module will report current configuration by the Indicator UM.

### 5.1.12.2. Syntax:

Synopsis:

AT+UM[=Stop Bits, Parity][,Latency]<CR><LF>

#### 5.1.12.3. Parameter Description:

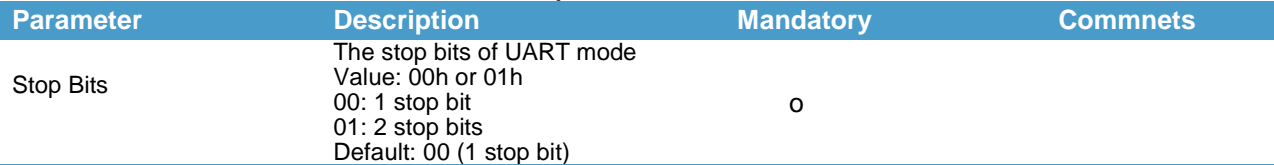

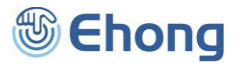

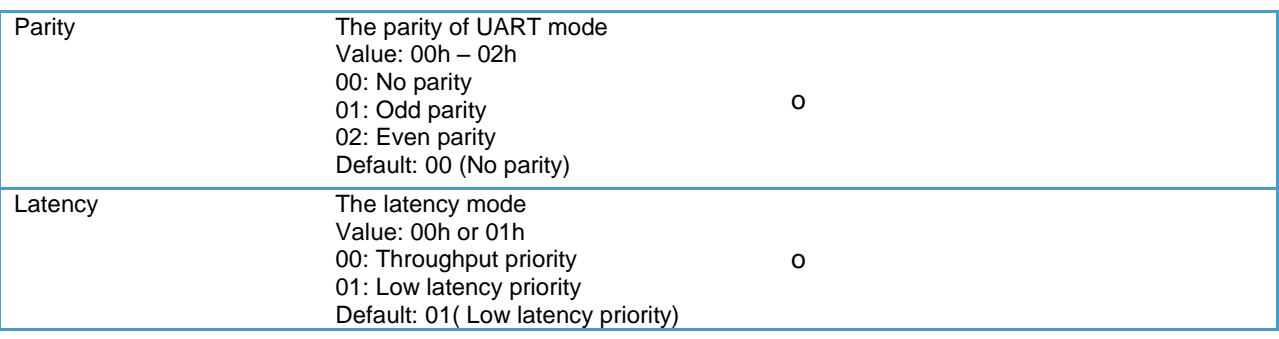

#### 5.1.12.4. Examples:

Ex. 5.32. To query the UART mode of Bluetooth module:

- → AT+UM<CR><LF>  $\leftrightarrow$  *auery the UART mode.* 
	-

UM=00,00,01<CR><LF> *report the UART mode, it's 1 stop bit, no parity and low latency priority.*

Ex. 5.33. To change the UART mode of Bluetooth module:

AT+UM=01,01<CR><LF> *change the UART mode to 2 stop bits and odd parity.*

 OK<CR><LF> *response from the module to indicate the command is adopted. Notes:*

*1. The response will be sent in current UART mode.*

Ex. 5.34. To change the UART mode to throughput priority:

AT+UM=00,00,00<CR><LF> *change the UART mode to 1 stop bits, no parity and throughput priority.*

OK<CR><LF> *response from the module to indicate the command is adopted.*

## <span id="page-15-0"></span>5.1.13. UI—Query or configure the UART indicator output mode

#### 5.1.13.1. Description:

This command can query or configure (disable or enable) the UART indicator output mode of Bluetooth module. Once configured, the configuration will take effect immediately and until the next time the module is configured by this command. It means the Bluetooth module will remember the configuration, and even if the Bluetooth module has been powered off, the configuration will not be lost.

If the parameter is not presented, the Bluetooth module will report current configuration by the Indicator UI.

5.1.13.2. Syntax:

Synopsis: AT+UI[=State]<CR><LF>

#### 5.1.13.3. Parameter Description:

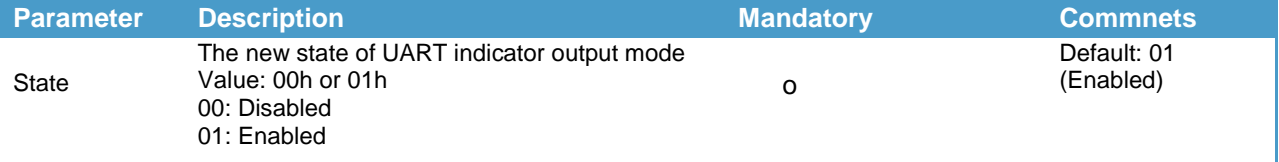

### 5.1.13.4. Examples:

Ex. 5.35. To query current UART indicator output mode of the Bluetooth module:

AT+UI<CR><LF> *query current UART indicator output mode.*

UI=01<CR><LF> *report the UART indicator output is enabled currently.*

*Notes:*

*1. If the UART indicator output is disabled currently, the report will not be output.*

Ex. 5.36. To disable the UART indicator output:

AT+UI=00<CR><LF> *disable the UART indicator output*

*no response output because the UART indicator output has been disabled*

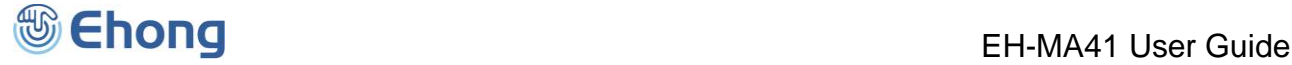

Ex. 5.37. To enable the UART indicator output:

AT+UI=01<CR><LF> *enable the UART indicator output*

OK<CR><LF> *response from the module to indicate the command is adopted.*

## <span id="page-16-0"></span>5.1.14. DB—Query or configure the default Bypass mode

## 5.1.14.1. Description:

This command can query or configure the default bypass mode of Bluetooth module. Once configured, the configuration will take effect at the next time the module is power on. It means the Bluetooth module will remember the configuration and even if the Bluetooth module has been powered off, the configuration will not be lost, but the configuration will NOT take effect immediately.

### 5.1.14.2. Syntax:

Synopsis:

AT+DB[=Enable][,Speed Mode]<CR><LF>

## 5.1.14.3. Parameter Description:

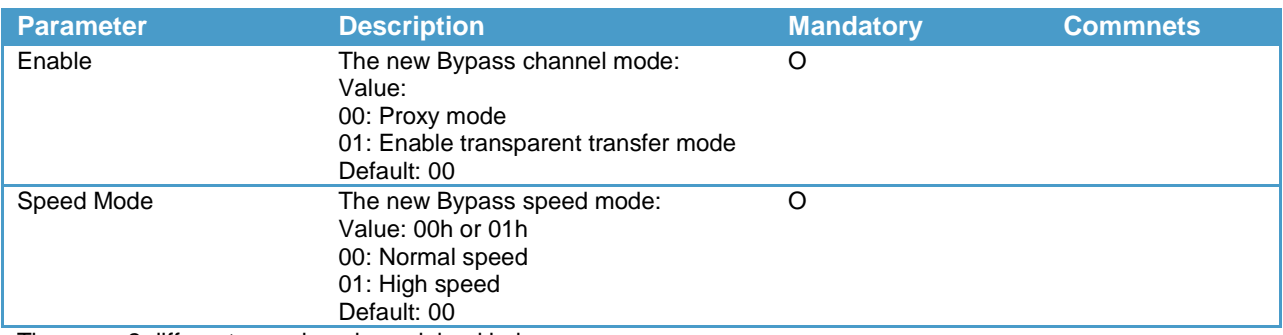

There are 2 different speed mode explained below: 0. Normal speed mode

When working in this mode, the Bluetooth module will try to parse the content received from UART to find if there is a BP command, so the speed is affected accordingly.

1. High speed mode

When working in this mode, the Bluetooth module will transfer the content received from UART to bypass channel directly. In this case the Bluetooth module will not parse the content, so the host cannot change the bypass mode by BP command.

Proxy mode

When working in this mode, the content sent to the Bluetooth module via UART port will be treated as ASCII command. And the content sent from the Bluetooth module should be treated ASCII indicator. When there is not any connection has been established, the Bluetooth module is working in this mode.

Note:

To configure this command, you must first disconnect to take effect

#### 5.1.14.4. Examples:

Ex. 5.42. To query current configuration of default Bypass mode of the Bluetooth module: AT+DB<CR><LF> *query current configuration of default Bypass mode.* 

DB=00.00<CR><LF> *report the configuration of default Bypass mode.* 

Ex. 5.43. To configure the default Bypass mode:

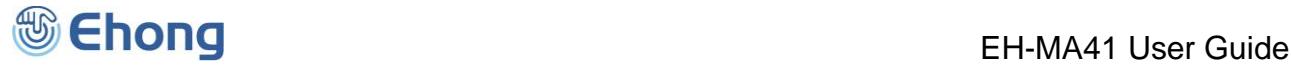

AT+DB=01,01<CR><LF> *configure the default Bypass mode.*  OK<CR><LF> *response from the module to indicate the command is adopted.*

## <span id="page-17-0"></span>5.1.15. MD—Make the Bluetooth module discoverable

### 5.1.15.1. Description:

This command can query or change the Bluetooth module's discoverable status. Only when the Bluetooth module is discoverable, it can be found by other Bluetooth device.

If the parameter is not presented, the Bluetooth module will report current discover status by the Indicator MD.

#### 5.1.15.2. Syntax:

Synopsis:

AT+MD[=Status]<CR><LF>

#### 5.1.15.3. Parameter Description:

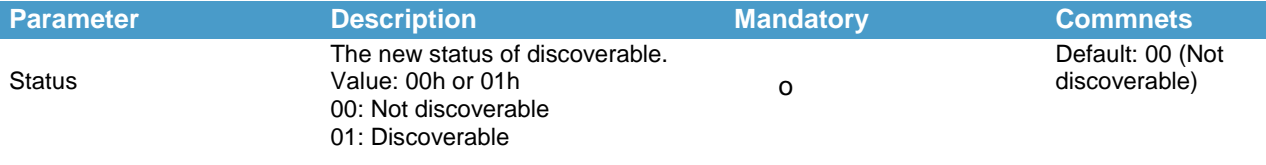

### 5.1.15.4. Examples:

Ex. 5.45. To query the current discoverable status of the Bluetooth module:

→ AT+MD<CR><LF>
→ **canadicate** *query* the current discoverable status.

MD=00<CR><LF> *report the Bluetooth module is not discoverable currently.*

Ex. 5.46. To make Bluetooth module discoverable:

→ AT+MD=01<CR><LF>
→ AT+MD=01<CR>

OK<CR><LF> *response from the module to indicate the command is adopted.*

## <span id="page-17-1"></span>5.1.16. PA—Query of change the status of pairing mode

#### 5.1.16.1. Description:

This command can query or change the Bluetooth module's pairing mode status. Only when the pairing mode is enabled, it can be paired/bonded with other Bluetooth device.

If the parameter is not presented, the Bluetooth module will report current status of pairing mode by the Indicator PA.

#### 5.1.16.2. Syntax:

Synopsis:

AT+PA[=Status]<CR><LF>

### 5.1.16.3. Parameter Description:

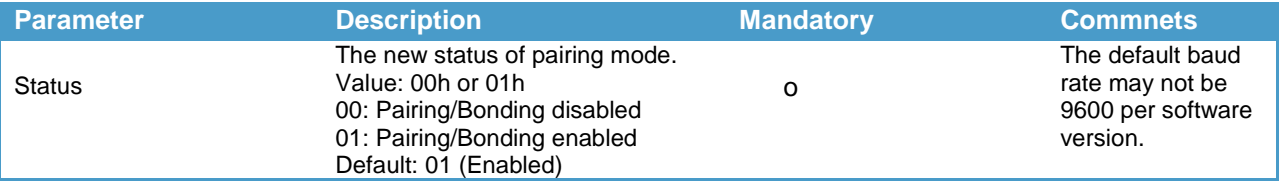

### 5.1.16.4. Examples:

Ex. 5.47. To query the current pairing mode status of the Bluetooth module:

→ AT+PA<CR><LF>  $\leftrightarrow$  *query* the current pairing mode status.

PA=01<CR><LF> *report the pairing is enabled currently.*

Ex. 5.48. To disable the pairing mode of the Bluetooth module:

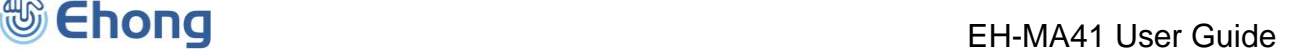

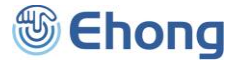

→ AT+PA=00<CR><LF>
→ AT+PA=00<CR>

OK<CR><LF> *response from the module to indicate the command is adopted.*

## <span id="page-18-0"></span>5.1.17. CA—Query of change the state of connectable mode

## 5.1.21.1. Description:

This command can query or change the Bluetooth module's connectable mode state. Only when the connectable mode is enabled, it can be connected with other Bluetooth device.

If the parameter is not presented, the Bluetooth module will report current state of connectable mode by the Indicator CA.

### 5.1.17.2. Syntax:

Synopsis:

AT+CA[=State]<CR><LF>

### 5.1.17.3. Parameter Description:

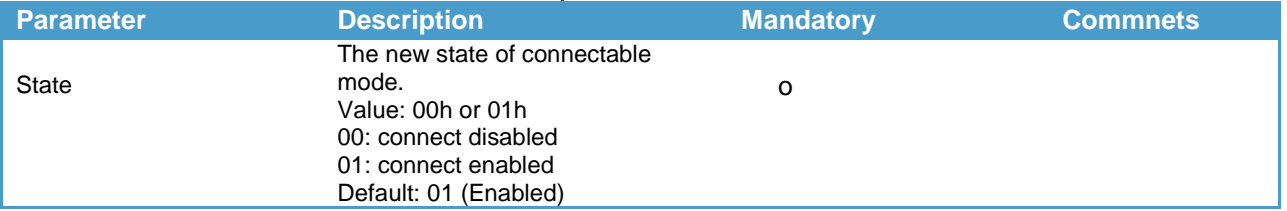

### 5.1.17.4. Examples:

Ex. 5.49. To query the current connectable mode state of the Bluetooth module:

→ AT+CA<CR><LF>
→ *equery* the current connectable mode state.

CA=01<CR><LF> *report the* connectable mode *is enabled currently.*

Ex. 5.50. To disable the connectable mode of the Bluetooth module:

→ AT+CA=00<CR><LF>
<del>←</del> disable the connectable mode.

OK<CR><LF> *response from the module to indicate the command is adopted.*

<span id="page-18-1"></span>5.1.18. CP—Clear the paired Bluetooth device list

### 5.1.18.1. Description:

This command can clear the paired device list stored in the Bluetooth module. If there is some Bluetooth device is connected with the Bluetooth module, it will perform a disconnection before clear the paired device list.

5.1.18.2. Syntax:

Synopsis:

AT+CP<CR><LF>

5.1.18.3. Examples:

Ex. 5.54. To clear the paired device list: → AT+CP<CR><LF>
→ Clear the paired device list. OK<CR><LF> *response from the module to indicate the command is adopted.*

## <span id="page-18-2"></span>5.2. SPP Commands

## <span id="page-18-3"></span>5.2.1. CS—Connect to the remote SPP device

5.2.1.1. Description:

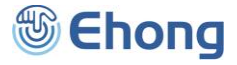

This command will make the Bluetooth module to connect to the remote Bluetooth SPP device. If the Bluetooth address parameter is not presented, the Bluetooth module will attempt to connect to the last connected SPP device.

#### 5.2.1.2. Syntax:

Synopsis:

AT+CS[=BdAddr][,Name Id]<CR><LF>

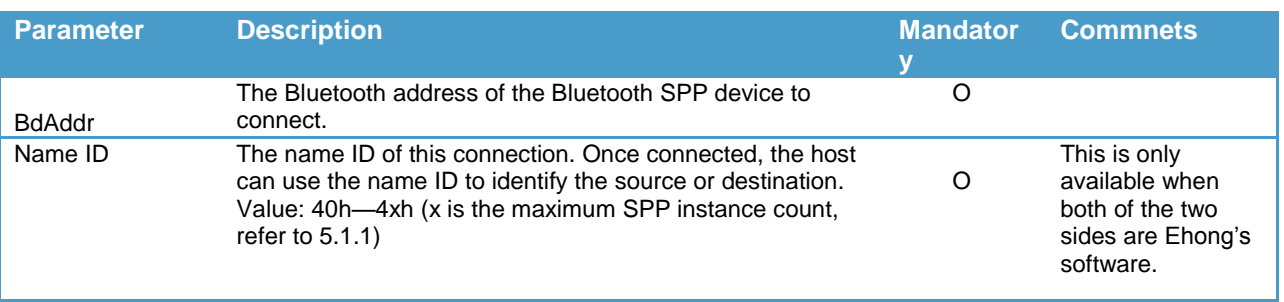

*Notes:*

1. If either local or remote device has already established a SPP connection with some other device use the same Name *ID, the remote device will disconnect with local device immediately.*

2. Once the connection with a specified Name ID has been successfully established, the Bluetooth module will remember the Name ID and use this Name ID to auto connect after power on and auto reconnect after link lost(if these features are *enabled).*

### 5.2.1.4. Examples:

Ex. 5.77. To connect to the last connected SPP device:

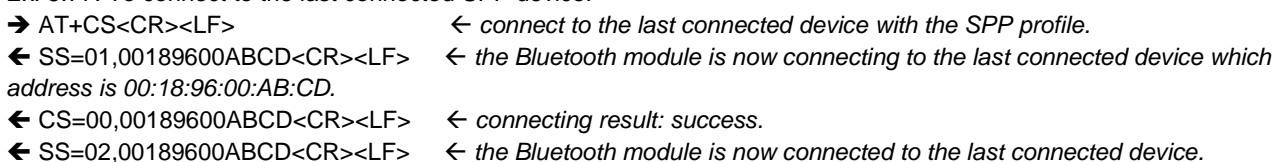

Ex. 5.78. To connect to the specified device with the SPP profile:

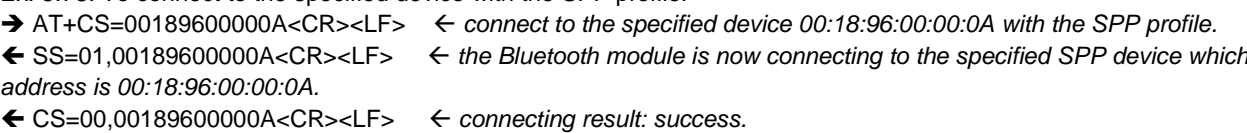

SS=02,00189600000A<CR><LF> *the Bluetooth module is now connected to the specified SPP device.*

Ex. 5.79. To connect to the specified SPP device with the Name ID 13:

 AT+CS=00189600000A,43<CR><LF> *connect to the specified device 00:18:96:00:00:0A with the Name ID 43.* SS=01,00189600000A,43<CR><LF> *the Bluetooth module is now connecting to the specified SPP device which address is 00:18:96:00:00:0A,use Name ID 43.*

CS=00,00189600000A<CR><LF> *connecting result: success.*

 SS=02,00189600000A,43<CR><LF> *the Bluetooth module is now connected to the specified SPP device, the Name ID is 43.*

## <span id="page-19-0"></span>5.2.2. DS—Disconnect with the remote SPP device

#### 5.2.2.1. Description:

This command will make Bluetooth module to disconnect with the remote Bluetooth SPP device. If the Bluetooth address parameter is not presented, the Bluetooth module will disconnect with all of the connected SPP devices.

### 5.2.2.2. Syntax:

Synopsis:

AT+DS[=BdAddr]<CR><LF>

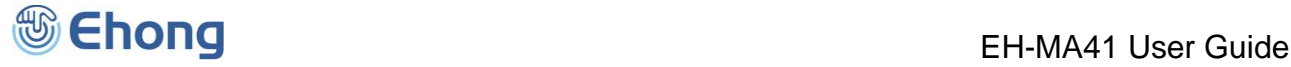

### 5.2.2.3. Parameter Description:

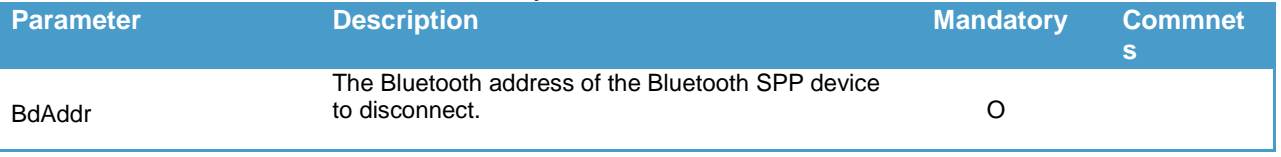

#### 5.2.2.4. Examples:

Ex. 5.80. To disconnect with all of the connected SPP devices:

→ AT+DS<CR><LF>  $\leftarrow$  *disconnect with all of the connected SPP devices.* 

SS=00<CR><LF> *the SPP channel 0 of Bluetooth module is now disconnected and is connectable.*

SS=10<CR><LF> *the SPP channel 1 of Bluetooth module is now disconnected and is connectable.*

SS=30<CR><LF> *the SPP channel 3 of Bluetooth module is now disconnected and is connectable.*

Ex. 5.81. To disconnect to the specified device:

AT+DS=00189600000A<CR><LF> *disconnect with the specified device 00:18:96:00:00:0A.*

SS=00<CR><LF> *the SPP channel 0 of Bluetooth module is now disconnected and is connectable.*

## <span id="page-20-0"></span>5.2.3. SS—Query the state of each SPP channel

#### 5.2.3.1. Description:

This command is used to query the state of each SPP channel.

#### 5.2.3.2. Syntax:

Synopsis:

AT+SS<CR><LF>

#### 5.2.3.3. Examples:

Ex. 5.82. To query the state of each SPP channel:

→ AT+SS<CR><LF>
→ AT+SS<CR>>
→ *+ query* the state of each SPP channel.

 SS=01,00189600ABCD<CR><LF> *the SPP channel 0 of Bluetooth module is now connecting to the remote device which address is 00:18:96:00:AB:CD.*

 SS=12,00189601ABCD<CR><LF> *the SPP channel 1 of Bluetooth module is now connected with the remote device which address is 00:18:96:01:AB:CD.*

 SS=22,00189603ABCD,43<CR><LF> *the SPP channel 2 of Bluetooth module is now connected with the remote device which address is 00:18:96:02:AB:CD, the name ID is 43.*

SS=30<CR><LF> *the SPP channel 3 of Bluetooth module is now connectable*

SS=40<CR><LF> *the SPP channel 4 of Bluetooth module is now connectable*

SS=50<CR><LF> *the SPP channel 5 of Bluetooth module is now connectable*

## <span id="page-20-1"></span>5.2.4. DT—Send data packet to remote SPP device

#### 5.2.4.1. Description:

This command is used to send a data packet to the remote SPP device.

#### 5.2 .4.2. Syntax:

Synopsis:

AT+DT{=Channel Or Name Id, Data Len, Data}<CR><LF>

#### 5.2.4.3. Parameter Description:

**Parameter Description Mandatory Commnets**

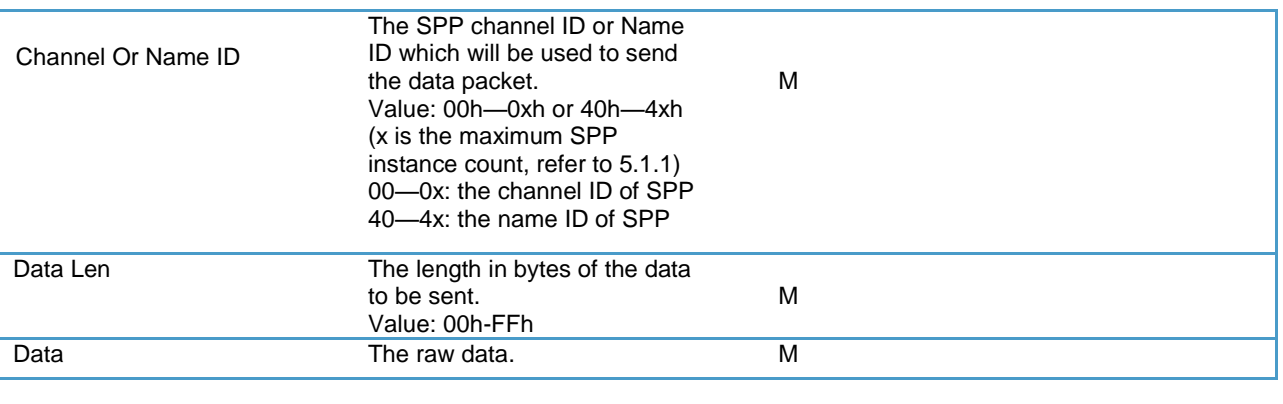

### 5.2.4.4. Examples:

Ex. 5.83. To send data use SPP channel 0:

AT+DT=00,0A,1234567890<CR><LF> *send a data packet use SPP channel 0, the data length is 10(Dec).*

OK<CR><LF> *response from the module to indicate the command is adopted.*

Ex. 5.84. To send data use SPP Name ID 13h:

 AT+DT=43,0A,1234567890<CR><LF> *send a data packet use SPP Name ID 43h, the data length is 10* OK<CR><LF> *response from the module to indicate the command is adopted.*

## <span id="page-21-0"></span>5.3. HID Commands

## <span id="page-21-1"></span>5.3.1. CI—Connect to the remote HID host

### 5.3.1.1. Description:

This command will make the Bluetooth module to connect to the remote Bluetooth HID host. If the Bluetooth address parameter is not presented, the Bluetooth module will attempt to connect to the last connected HID host.

### 5.3.1.2. Syntax:

Synopsis:

AT+CI[=BdAddr]<CR><LF>

### 5.3.1.3. Parameter Description:

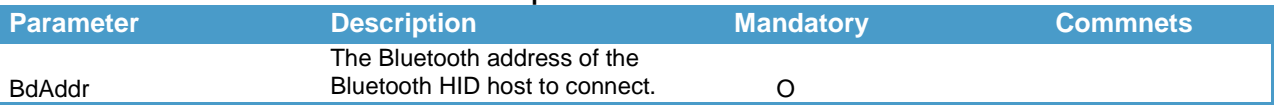

### 5.3.1.4. Examples:

Ex. 5.85. To connect to the last connected HID host:

→ AT+CI<CR><LF>  $\leftrightarrow$  *connect to the last connected HID host.* 

 IS=01,00189600ABCD<CR><LF> *the Bluetooth module is now connecting to the last connected HID host which address is 00:18:96:00:AB:CD.* CI=00,00189600ABCD<CR><LF> *connecting result: success.* IS=02,00189600ABCD<CR><LF> *the Bluetooth module is now connected to the last connected HID host.*

Ex. 5.86. To connect to the specified HID host:

- → AT+CI=00189600000A<CR><LF> ← connect to the specified HID host: 00:18:96:00:00:0A.
- IS=01,00189600000A<CR><LF> *the Bluetooth module is now connecting to the specified HID host which address is 00:18:96:00:00:0A.*
- CI=00,00189600000A<CR><LF> *connecting result: success.*
- 
- 
- IS=02,00189600000A<CR><LF> *the Bluetooth module is now connected to the specified HID host.*

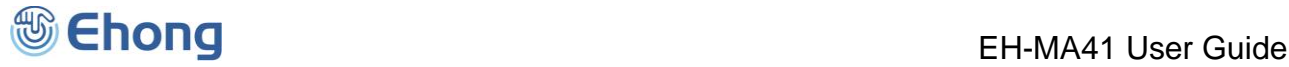

## <span id="page-22-0"></span>5.3.2. DI—Disconnect with the remote HID host

### 5.3.2.1. Description:

This command will make Bluetooth module to disconnect with the remote Bluetooth HID host. If the Bluetooth address parameter is not presented, the Bluetooth module will disconnect with all of the connected HID hosts.

## 5.3.2.2. Syntax:

Synopsis:

AT+DI[=BdAddr]<CR><LF>

#### 5.3.2.3. Parameter Description:

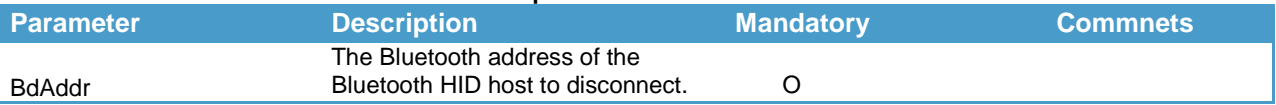

#### 5.3.2.4. Examples:

Ex. 5.87. To disconnect with all of the connected HID host:

→ AT+DI<CR><LF>
→  $\leftarrow$  *disconnect with all of the connected HID host.* 

IS=00<CR><LF> *the HID channel of Bluetooth module is now disconnected and is connectable.*

Ex. 5.88. To disconnect to the specified device:

AT+DI=00189600000A<CR><LF> *disconnect with the specified HID host: 00:18:96:00:00:0A.*

IS=00<CR><LF> *the HID channel of Bluetooth module is now disconnected and is connectable.*

## <span id="page-22-1"></span>5.3.3. IS—Query the state of HID channel

### 5.3.3.1. Description:

This command is used to query the state of HID channel.

5.3.3.2. Syntax:

Synopsis:

AT+IS<CR><LF>

#### 5.3.3.3. Examples:

Ex. 5.89. To query the state of HID channel:

→ AT+IS<CR><LF>
<del>←</del> query the state of HID channel.

 IS=01,00189600ABCD<CR><LF> *the HID channel of Bluetooth module is now connecting to the remote HID host which address is 00:18:96:00:AB:CD.*

## <span id="page-22-2"></span>5.3.4. KR—Send HID report to remote HID host

### 5.3.4.1. Description:

This command is used to send a HID report to the remote HID host.

5.3.4.2. Syntax:

Synopsis:

AT+KR{=Hid Report}<CR><LF>

#### 5.3.4.3. Parameter Description:

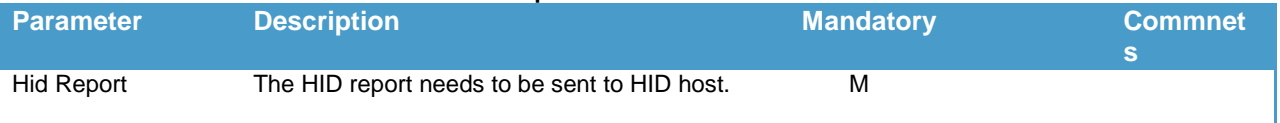

5.3.4.4. Report Format and Examples:

Start Report Id Data

(1Byte) (1Byte) (8 Bytes for Keyboard Report and Joystick/Gamepad, 2 Bytes for Consumer Report, 5 Bytes for Mouse)

*Notes:*

1. In Proxy mode, all of the data field in HID report should be given in ASCII characters and separated by comma, while in Bypass mode, all of the data field should be given in raw data (binary) and no separator is needed. About *the Proxy mode and Bypass mode, please refer to section 5.1.19 and 5.1.29.*

## *1.* Keyboard Report:

A1 01 Modifier 00 ScanCode1 ScanCode2 ScanCode3 ScanCode4 ScanCode5 ScanCode6

The **Modifier** byte is a bit mask interpreted as shown in Table 5.2 . For example, you can use 02h or 20h to turn a lower case 'a' into an upper case 'A'.

Table 5.2 Bit Mask of Modifier Byte in Keyboard Report

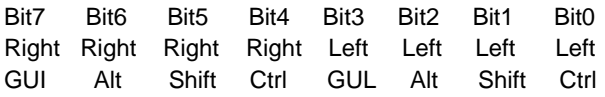

The **ScanCode** is defined by the USB HID Spec.

Ex. 5.90. If the key A and the Right Shift are pressed, the keyboard report should be:

A1 01 20 00 04 00 00 00 00 00

Ex. 5.91. If all of the pressed keys have been released, the keyboard report should be:

A1 01 00 00 00 00 00 00 00 00

Ex. 5.92. To send a keyboard report to HID host:

AT+KR=A1,01,00,00,04,00,00,00,00,00<CR><LF> *send a keyboard report to the HID host. The key A is pressed.*

OK<CR><LF> *response from the module to indicate the command is adopted.*

 AT+KR=A1,01,00,00,00,00,00,00,00,00<CR><LF> *send a keyboard report to the HID host. The pressed key is released.*

OK<CR><LF> *response from the module to indicate the command is adopted.*

### 2. Consumer Key Report:

A1 02 Low Byte High Byte

The **Low Byte** and **High Byte** are bit mask interpreted as shown in Table 5.3 : Table 5.3 Consumer Key Function

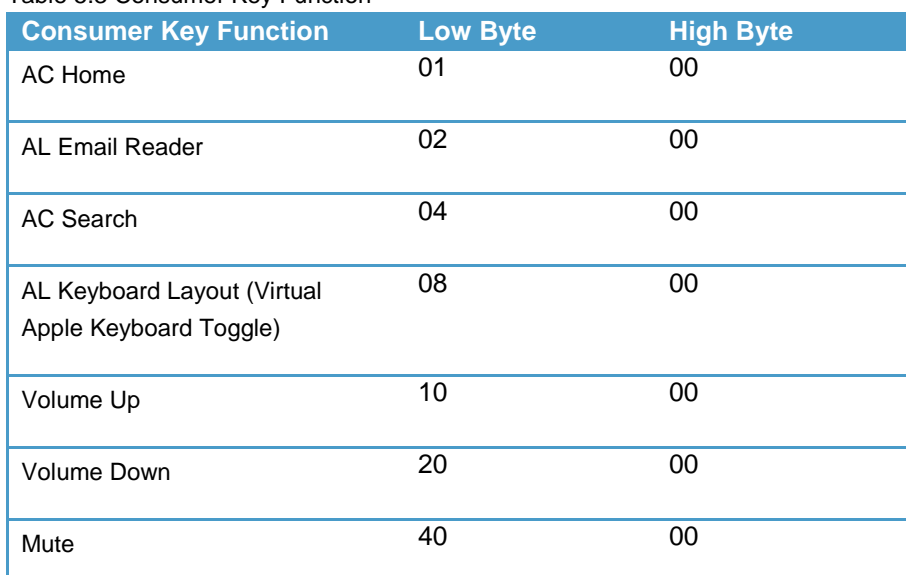

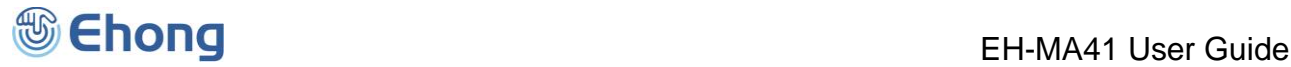

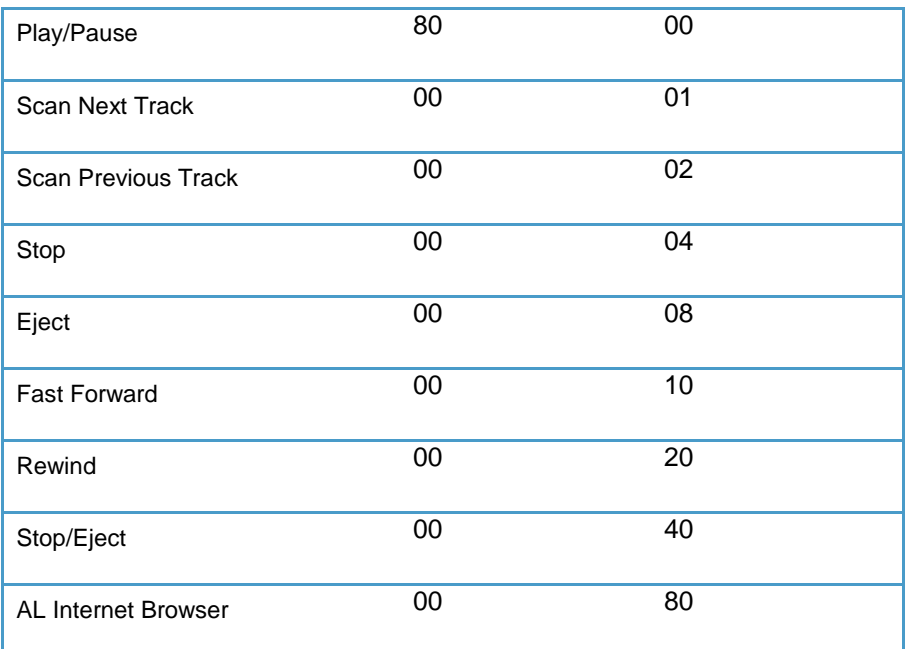

Ex. 5.93. To increase the volume, the consumer key report should be: A1 02 10 00

Ex. 5.94. To release the consumer key, the consumer key report should be:

A1 02 00 00

Ex. 5.95. To send a consumer key report to HID host:

- AT+KR=A1,02,10,00<CR><LF> *send a consumer key report to the HID host. The Volume Up key is pressed.*
- OK<CR><LF> *response from the module to indicate the command is adopted.*
- AT+KR=A1,02,00,00<CR><LF> *send a consumer key report to the HID host. The pressed key is released.*
- OK<CR><LF> *response from the module to indicate the command is adopted.*
- AT+KR=A1,02,08,00<CR><LF> *send a consumer key report to the HID host to popup the Virtual Apple Keyboard.*
- OK<CR><LF> *response from the module to indicate the command is adopted.*
- AT+KR=A1,02,00,00<CR><LF> *send a consumer key report to the HID host. The pressed key is released.*
- OK<CR><LF> *response from the module to indicate the command is adopted.*

#### 3. Mouse Report:

A1 03 Buttons XmXl YlXh YhYm Wheel

The **Buttons** is a bit mask interpreted as shown in Table 5.4 : Table 5.4 Bit Mask of Buttons Byte in Mouse Report

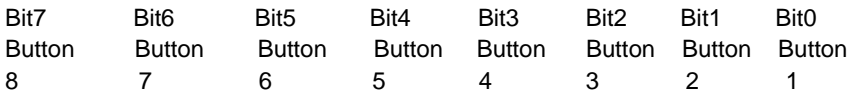

The **XhXmXl** compose the movement on X axis. The range is from -2048(800h) to +2047(7FFh). The **YhYmYl** compose the movement on Y axis. The range is from -2048(800h) to +2047(7FFh). The **Wheel** is the movement of wheel. The range is from -127(81h) to +127(7Fh). Ex. 5.96. To press the left button of the mouse, the mouse report should be: A1 03 01 00 00 00 00

Ex. 5.97. To move the mouse towards top-right( X:3 pixel, Y:-4 pixel), the mouse report should be:

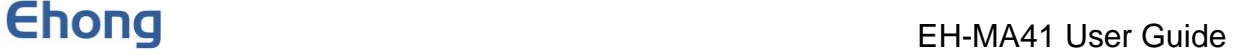

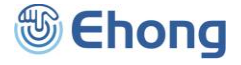

A1 03 00 03 C0 FF 00

*XhXmXl = 003h = 3* (Decimal) *YhYmYl = FFCh = -4* (Decimal)

Ex. 5.98. To scroll up for 1 line, the mouse report should be: A1 03 00 00 00 00 FF

*Wheel = FFh = -1 (Decimal)*

Ex. 5.99. To send a mouse report to HID host:

 AT+KR=A1,03,01,00,00,00,00<CR><LF> *send a mouse report to the HID host. The Button1(Left Button) is pressed.*

OK<CR><LF> *response from the module to indicate the command is adopted.*

AT+KR=A1,03,00,00,00,00,00<CR><LF> *send a mouse report to the HID host. The pressed key is released.*

OK<CR><LF> *response from the module to indicate the command is adopted.*

→ AT+KR=A1,03,00,03,C0,FF,00<CR><LF> ← send a mouse report to the HID host. The mouse is move to upper*right.*

OK<CR><LF> *response from the module to indicate the command is adopted.*

→ AT+KR=A1,03,00,00,00,00,00<CR><LF> ← send a mouse report to the HID host. The mouse is stopped.

OK<CR><LF> *response from the module to indicate the command is adopted.*

 AT+KR=A1,03,00,00,00,00,FF<CR><LF> *send a mouse report to the HID host. The mouse wheel scroll up for one line.*

OK<CR><LF> *response from the module to indicate the command is adopted.*

AT+KR=A1,03,00,00,00,00,00<CR><LF> *send a mouse report to the HID host. The mouse is stopped.*

OK<CR><LF> *response from the module to indicate the command is adopted.*

#### 4. Joystick/Gamepad:

A1 04 Throttle X Y Z Rz Hat Switch Buttons1 Buttons2

The **Throttle** is the throttle value. The range is from -127(81h) to +127(7Fh).

The **X** is the position of X axis of left stick. The range is from -127(81h) to +127(7Fh).

The **Y** is the position of Y axis of left stick. The range is from -127(81h) to +127(7Fh).

The **Z** is the position of Z axis (generally, it is used as X axis of right stick). The range is from -127(81h) to +127(7Fh). The **Rz** is the rotation of Z axis (generally, it is used as Y axis of right stick). The range is from -127(81h) to +127(7Fh). The **Hat Switch** is the direction of hat switch. The range is from 00h to 07h, represents Top(00h), Top-right(01h), Right(02h), Bottom-right(03h), Bottom(04h), Bottom-left(05h), Left(06h), Top-Left(07h). The value out of range is invalid, and the hat switch will not move.

The **Buttons1** is a bit mask of first 8 buttons(Button1—Button8). Each bit represents one button.

The **Buttons2** is a bit mask of second 8 buttons(Button9—Button16). Each bit represents one button.

Ex. 5.100. To set the Throttle to 5, Left X to -2, Left Y to 3, Right X to 2, Right Y to -5, the joystick report should be: A1 04 05 FE 03 02 FB 08 00 00

Throttle = 05h = 5 *(Decimal)* X = Left X = FEh = -2 *(Decimal)* Y = Left Y = 03h = 3 *(Decimal)* Z = Right X = 02h = 2 *(Decimal)* Rz = Right Y = FBh = -5 *(Decimal)* Hat Switch  $= 08 =$  No movement Buttons1 = 00h = No button be pressed. Buttons2 = 00h = No button be pressed

Ex. 5.101. To set the Throttle to -10, Button2, Button3 and Button 15 pressed, Hat Switch to Bottom-left, the joystick report should be: A1 04 F6 00 00 00 00 05 06 40

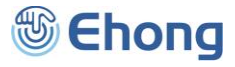

Throttle = F6h = -10 *(Decimal)* X = Left X = 00h = 00 *(Decimal)* Y = Left Y = 00h = 00 *(Decimal)* Z = Right X = 00h = 00 *(Decimal)* Rz = Right Y = 00h = 00 *(Decimal)* Hat Switch  $= 05 =$  Bottom-left Buttons1 = 06h = Button2 and Button3 be pressed. Buttons2 = 40h = Button15 be pressed

Ex. 5.102. To send a joystick/gamepad report to HID host:

→ AT+KR=A1,04,05,FE,03,02,FB,08,00,00<CR><LF>  $\leftarrow$  send a joystick/gamepad *report* to the *HID* host.

OK<CR><LF> *response from the module to indicate the command is adopted.*

 $\rightarrow$  AT+KR=A1,04,F6,00,00,00,00,05,06,40<CR><LF> $\leq$  send a joystick/gamepad report to the HID host.

OK<CR><LF> *response from the module to indicate the command is adopted.*

→ AT+KR=A1,04,00,00,00,00,00,08,00,00<CR><LF>  $\leftarrow$  send a joystick/gamepad *report* to the HID host.

OK<CR><LF> *response from the module to indicate the command is adopted.*

#### **5. User Defined Report:**

A1 FF Length D1 D2 D3 D4 ………… Dn

The **Length** is the length of report data in byte.

The **D1, D2, D3, D4,……,Dn** are the report data, here **n** equal to the **Length**. Ex. 5.103. If a user defined report has 10 report data, the report should be: A1 FF 0A 01 02 03 04 05 06 07 08 09 0A

Length = 0Ah = 10 *(Decimal)* Report data = 01 02 03 04 05 06 07 08 09 0A *Note:*

1. For Bypass mode, the Length can up to FFh(255 in decimal), while for Proxy mode, the maximum Length is 55h(85 *in decimal).*

## <span id="page-26-0"></span>5.3.5. AS—Send ASCII string to remote HID host

#### 5.3.5.1. Description:

This command is used to send an ASCII string to the remote HID host.

5.3.5.2. Syntax:

Synopsis:

AT+AS{=Ascii Str}<CR><LF>

#### 5.3.5.3. Parameter Description:

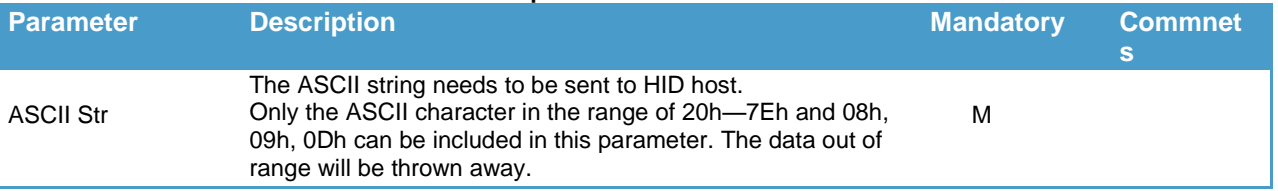

*Notes:*

1. An escape character ('i') is available like which has been widely used in C/C++ language. In this case, "v" or "R" represents Enter(0Dh), "\b" or "\B" represents Backspace(08h), "\t" or "\T" represents Tab(09h), and "\\" represents '\' *character.*

#### 5.3.5.4. Examples:

Ex. 5.104. To send an ASCII string to HID host:

→ AT+AS=Hello Bluetooth HID<CR><LF> ← send an ASCII string to the HID host.

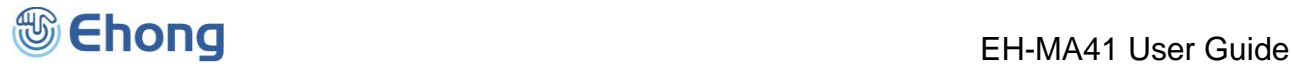

OK<CR><LF> *response from the module to indicate the command is adopted.*

Ex. 5.105. To send a ASCII string to HID host:

- → AT+AS=!@#\$%^abcdef9876<CR><LF>  $\leftarrow$  send an ASCII string to the HID host.
- OK<CR><LF> *response from the module to indicate the command is adopted.*

Ex. 5.106. To send a ASCII string to HID host:

→ AT+AS=Hello\t World!\b\r This is \\Ehong\\<CR><LF> < send an ASCII string to the HID host.

 OK<CR><LF> *response from the module to indicate the command is adopted.* The HID host will receive and display as below:

Hello World

This is \Ehong\